**Mediacard beüzemelés, hibaelhárítás**

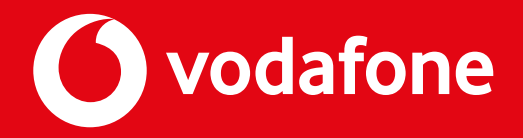

# **Ebben az útmutatóban végigvezetünk a lépéseken, hogy miként üzemeld be Mediacardod, vagy hogyan küszöbölj ki egyes hibákat.**

## **Első üzembe helyezés vagy TV újrahangolás hiányzó csatornák miatt**

• A televíziót csatlakoztasd a Vodafone kábelhálózathoz, ha több csatlakozó van a készüléken, akkor csatlakoztasd a koaxiális kábelt a DVB-C vagy digitális feliratú bemenetre.

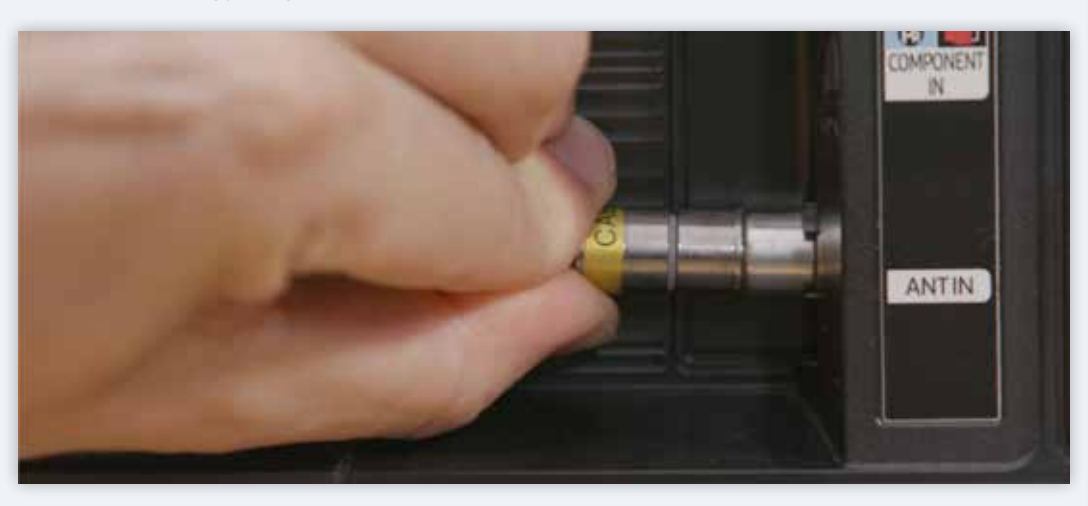

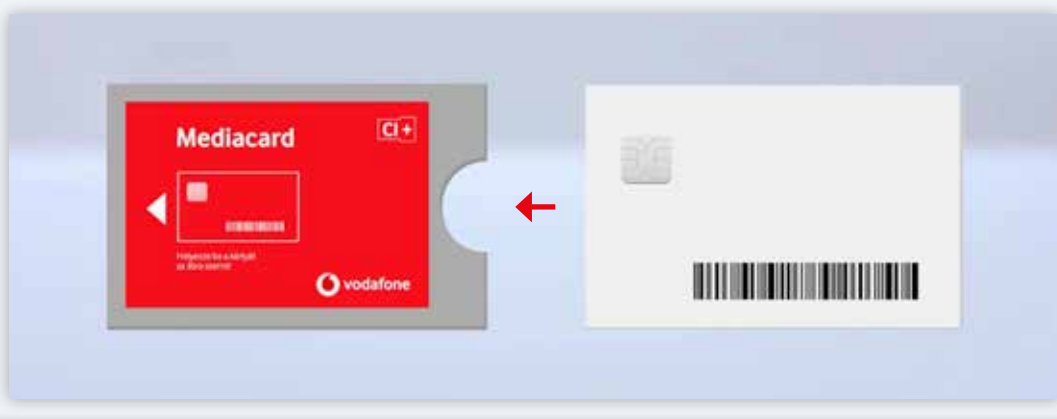

• Helyezd a Mediacardot (CI+) a televízió CI+ foglalatába. A foglalat a különböző készüléktípusoknál eltérő helyeken lehet, szükség esetén használd a tévédhez mellékelt használati útmutatót.

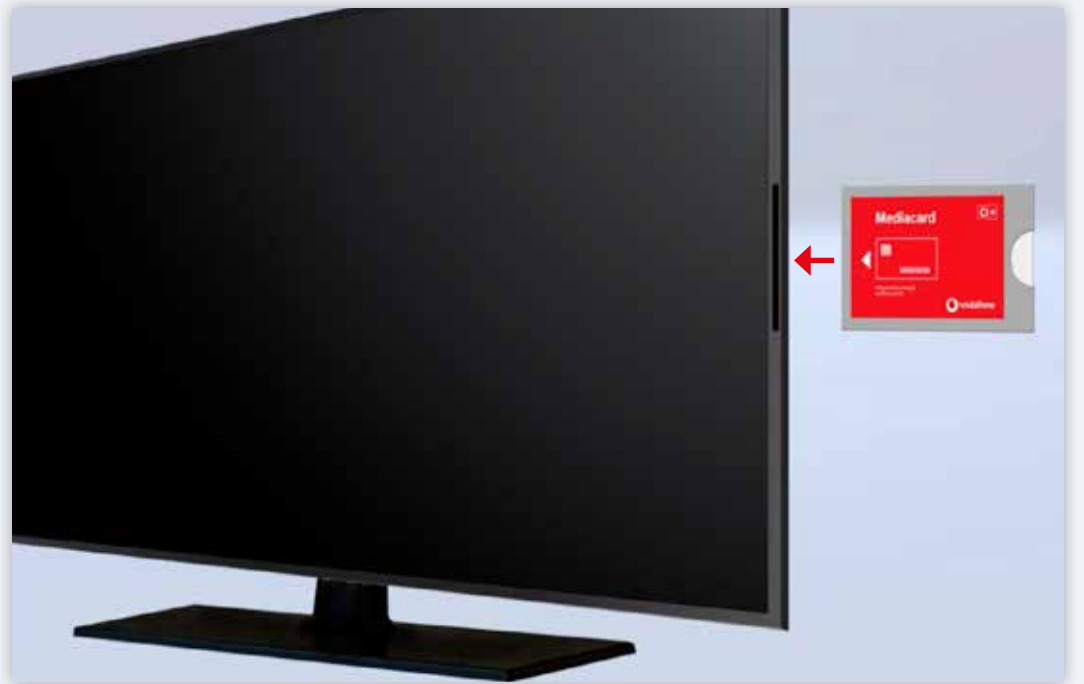

• Bizonyosodj meg róla, hogy a Smartkártya a Mediacardban van! A Mediacardon található nyíl jelzi, hogy melyik végével kell a Mediacardot a tévékészülékbe helyezni. A Mediacard nem fog teljes egészében a készülékbe bemenni, de ez normális, ne is erőltesd.

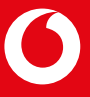

#### **Mediacard beüzemelés, hibaelhárítás**

Most nézzük, mit mutat a televíziókészülék:

- Miután behelyezted, figyeld a televízió képernyőjén az üzeneteket, ott láthatod, ha tévéd érzekelte a modulbehelyezést.
- Ezután az "Azonosítás folyamatban, kérem, várjon." üzenetet fog megjelenni a készülék képernyőjén. Az első azonosítás több percet is igénybe vehet.

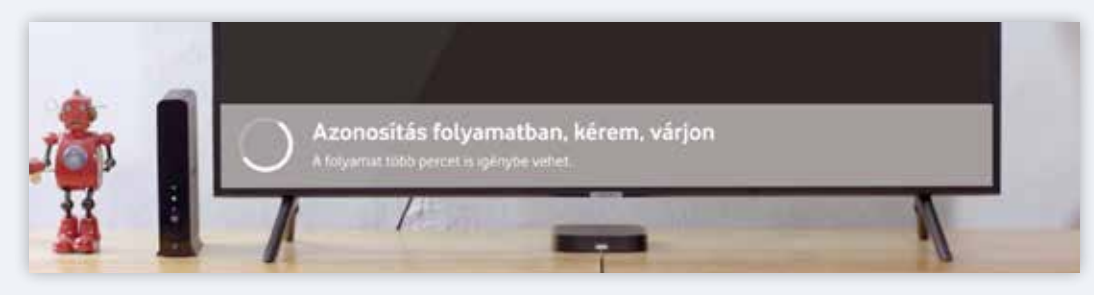

- Ezután kezdheted is a digitális csatornakeresést. Ez típusonként, márkánként eltérő lehet!
	- 1. Lépj be a TV főmenüjébe a távirányítón található "Menü" vagy Home gombbal.
	- 2. Keresd meg a "beállítások" vagy "settings" menüpontot.

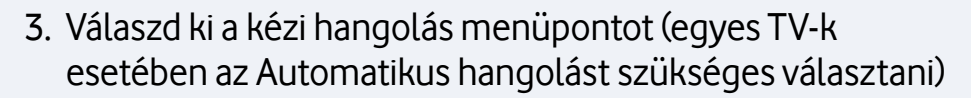

4. TV beviteli módnál válaszd a "Kábel" lehetőséget.

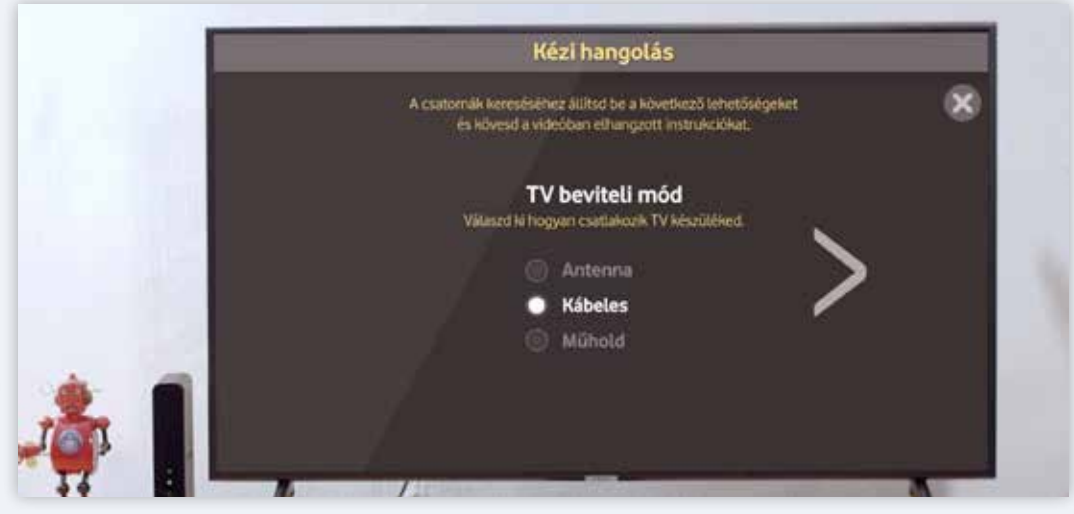

5. A szolgáltatónál válaszd ki ki a Vodafone-t vagy a UPC-t, attól függően, hogy újabb, vagy régebbi TV készülékhez szeretnéd a Mediacardot csatlakoztatni.

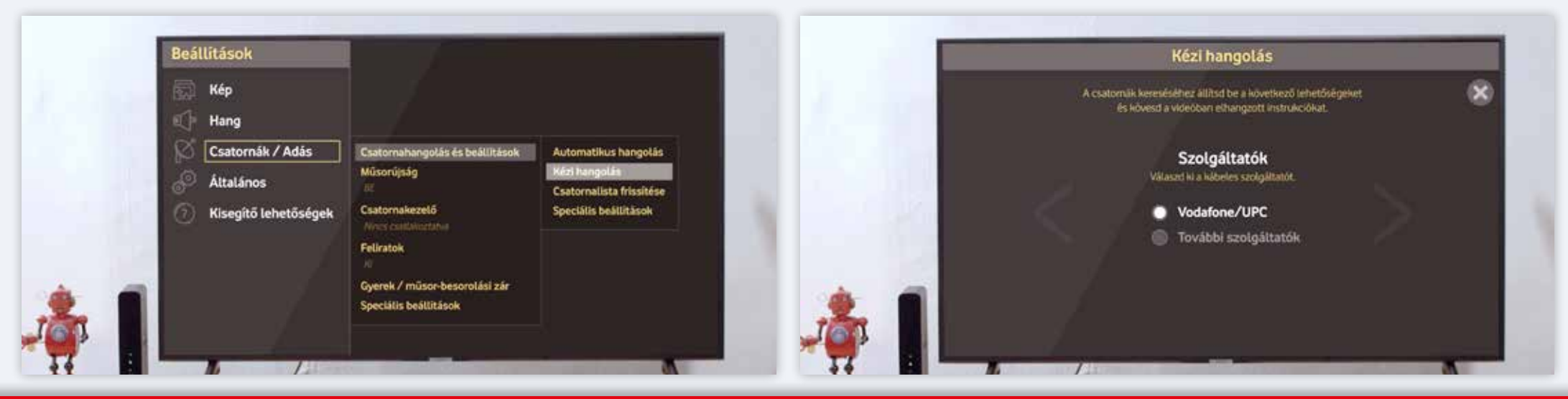

#### 6. A frekvenciát állítsd 346 MHz vagy 346000 KHz-re.

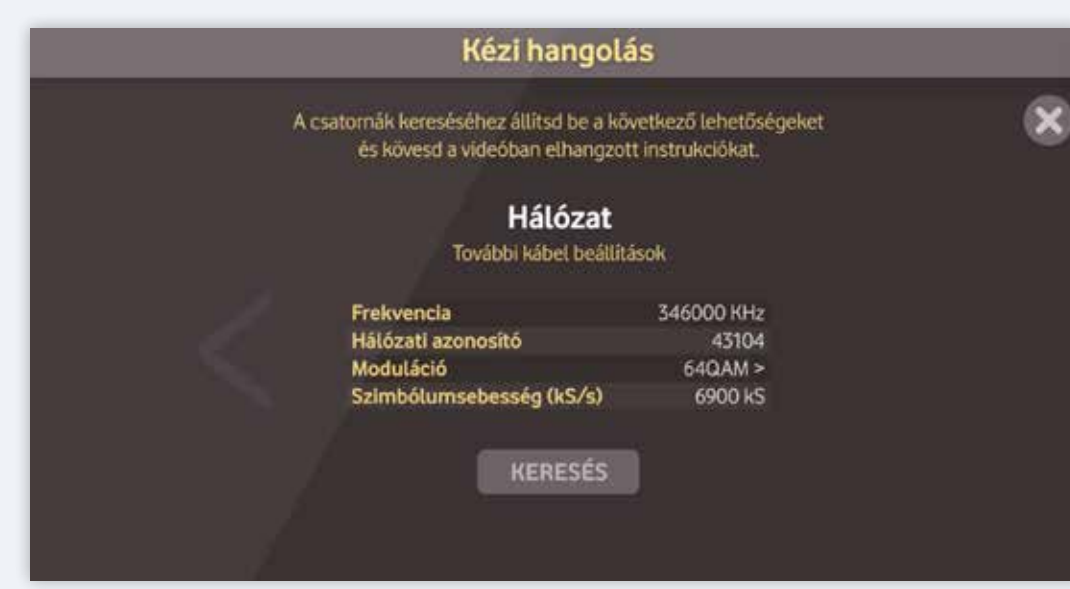

7. Írd be a hálózati azonosítót, amit a használati útmutatóból kikereshetsz. A hálózati azonosító településenként eltérő lehet.

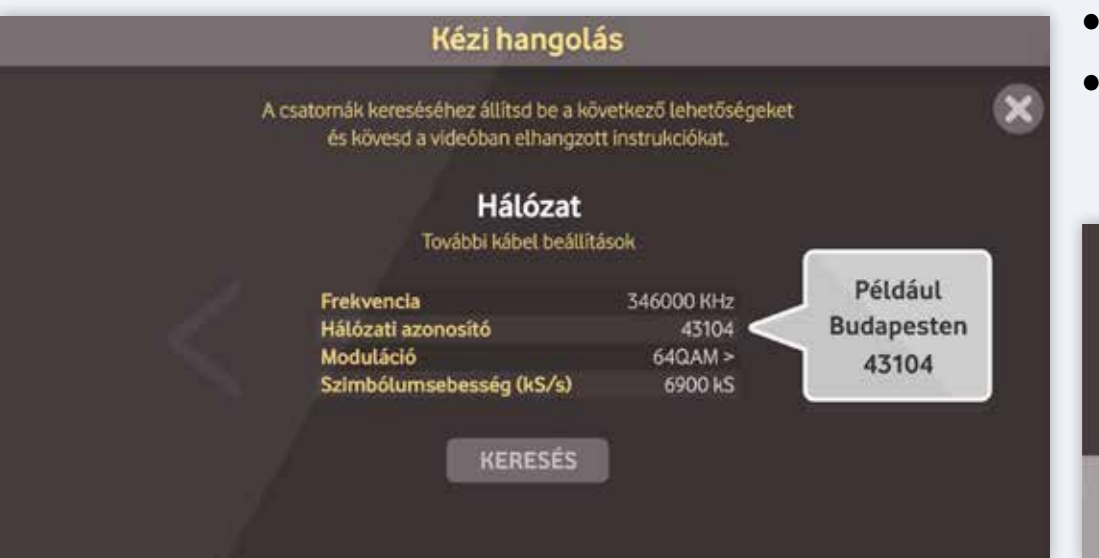

- 8. A Modulációt (Modulation) állítsd 64QAM vagy QAM64 értékre
- 9. A Szimbólumsebesség (Symbol Rate) pedig legyen 6,9 MS vagy 6900 kS

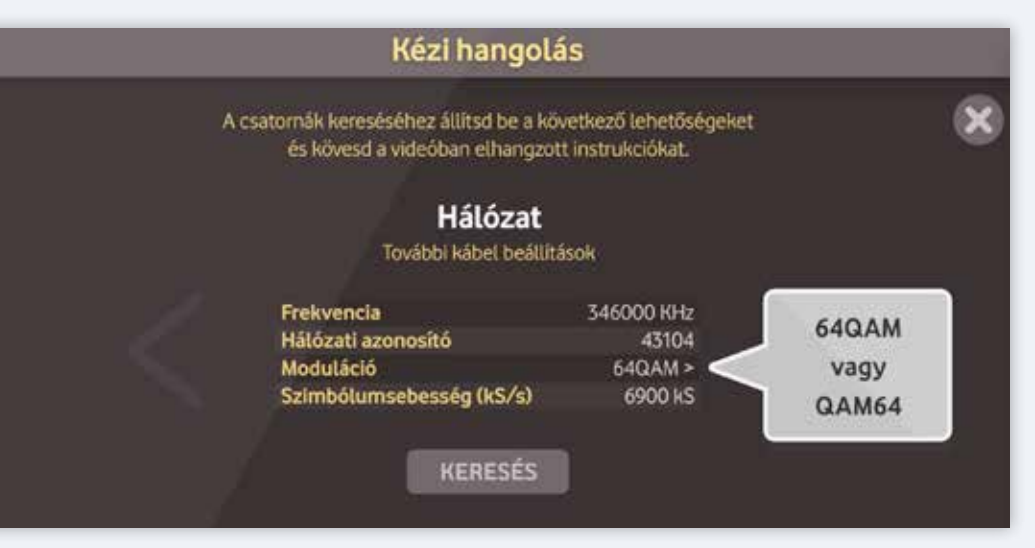

- Ha beírtad a megfelelő adatokat kezdődhet a csatornakeresés, ami 1-2 percig is eltarthat.
- A sikeres azonosítást követően a telepítés befejeződött.
- Ha problémád akadt, állítsd vissza a gyári beállításokra a televíziót a használati útmutatójának segítségével. Ezt akár az üzembe helyezés előtt is megtehet, hogy biztos ne legyen probléma.

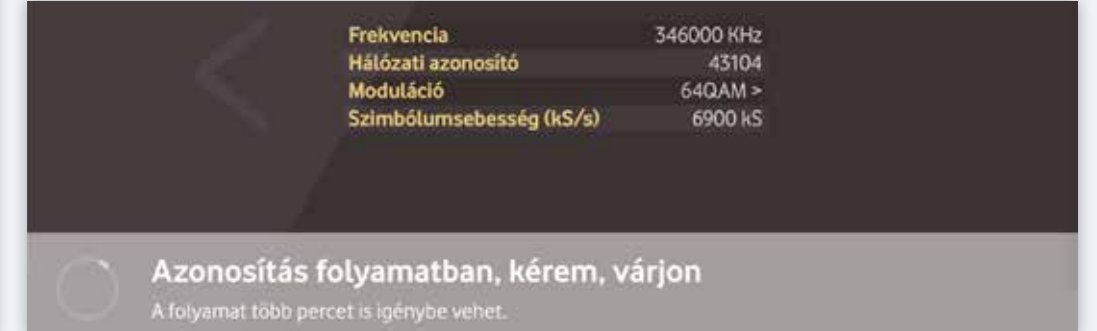

#### **Szülői Felügyelet – Parental Control**

Jelenleg kétféle Mediacard van forgalomban a Vodafone-nál. A régebbi típusú Mediacard nincs gyermekzárral ellátva. Az új típusú Mediacardban elérhető a gyerekzár funkció, amelynek két állapota van:

- kikapcsolt
- bekapcsolt

Alapbeállításként a Mediacard úgy érkezik, hogy a Gyerekzár funkció be van rajta kapcsolva és a 18 év feletti korhatár besorolással rendelkező tartalmak blokkolva vannak. A PIN kód alapbeállításként 0000. Ezt a PIN kódot meg tudod változtatni a Mediacard menüjében. Amennyiben a PIN kódot három egymást követő alkalommal rosszul adjuk meg, akkor a Mediacard 10 percre letiltja a további próbálkozásaidat.

Hogyan kapcsold ki a Gyerekzárat:

- a Mediacard illesztőfelületén keresztül keresd meg a Mediacard menüjét
- ezután lépjünk be a Gyerekzár menüpontba
- ezen a menüponton belül található a gyerekzár állapot, ezt a megfelelő helyzetbe állítva ki/bekapcsolható a funkció

A gyerekzár PIN kódja ugyanúgy a Menü/Gyerekzár pontban módosítható. Új PIN-kódnak bármely tetszőleges 4 számjegyből álló kód megadható. Amennyiben elfelejtetted a beállított PIN kódot, akkor a Gyári beállítások visszaállításával érhetjük el azt, hogy ismét az alapértelmezett 0000 PIN kód lépjen életbe.

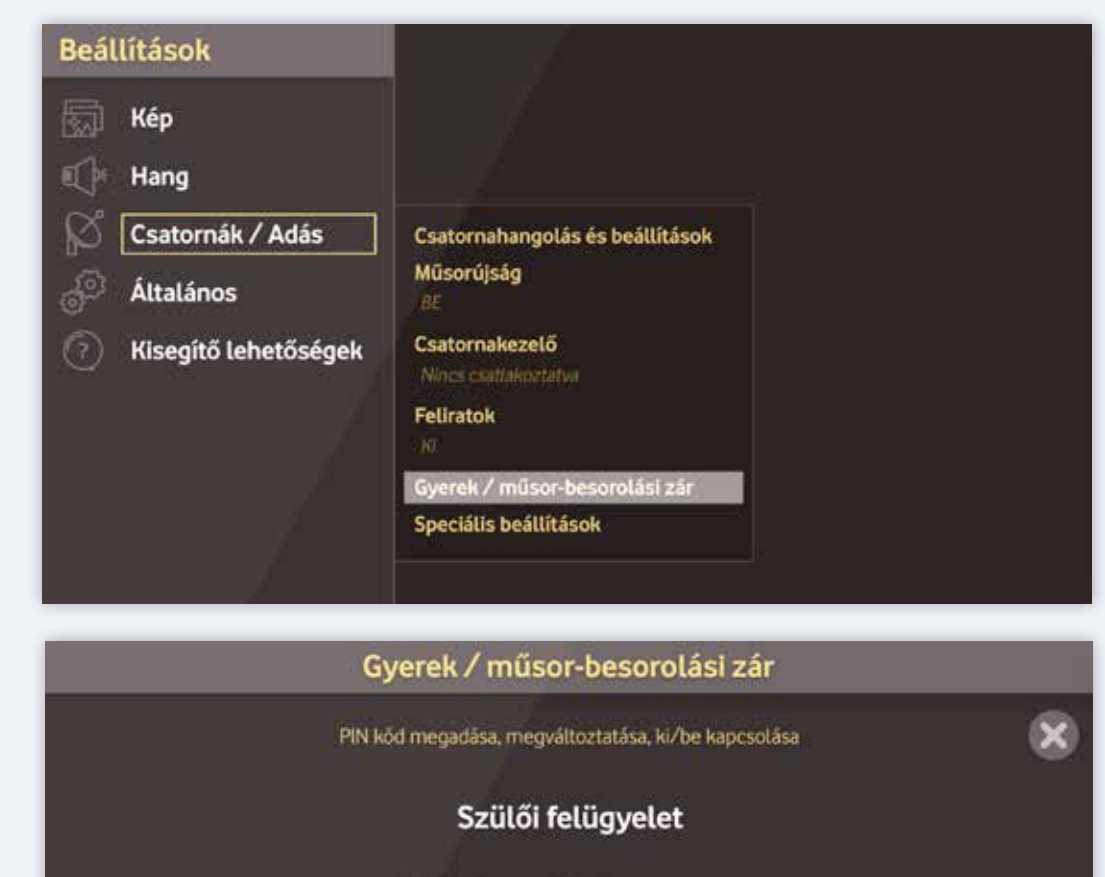

Ki/Be kapcsolás / bekancsolva

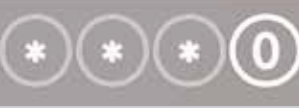

PIN kód megadása Adja meg a Gyerekzár PIN ködját

#### **Hibaüzenet: Új szoftverfrissítés érhető el**

### **A modult azonnal frissíteni kell. Nem tudja használni a Digitális TV szolgáltatást, amíg a frissítés meg nem történt.**

- Engedélyezd a készüléknek az új szoftver letöltését.
- A letöltést követően a modul újraindul, ezután újra élvezheted az adást.
- Új szoftverfrissítést a Mediacard menüjében a Szoftver letöltés almenü pontban érhetünk el.

#### **Hibaüzenet: Hitelesítési hiba – A hitelesítés sikertelen a TV és a modul között**

(akkor is ez a hibaüezenetet láthatod, ha a TV készülék még nem lett telepítve, de a CI+ modul már behelyezésre került)

- Először ellenőrizd a Koax kábel csatlakozását a TV készülékedben.
- Ezután állítsd a TV órabeállítását automatikusra.
- Ha ezután sem jelenik meg a TV adás, ellenőrízzük a CI+ modul csatlakozását. Vegyük ki, majd helyezzük újra a TV készülékbe.

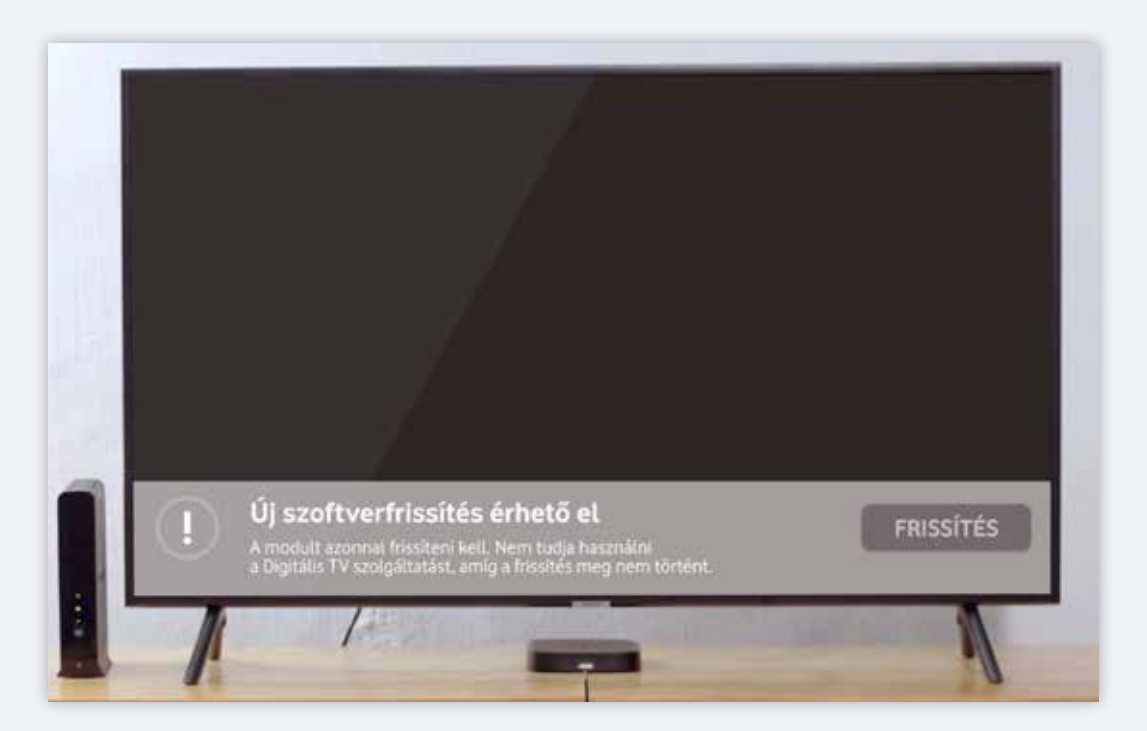

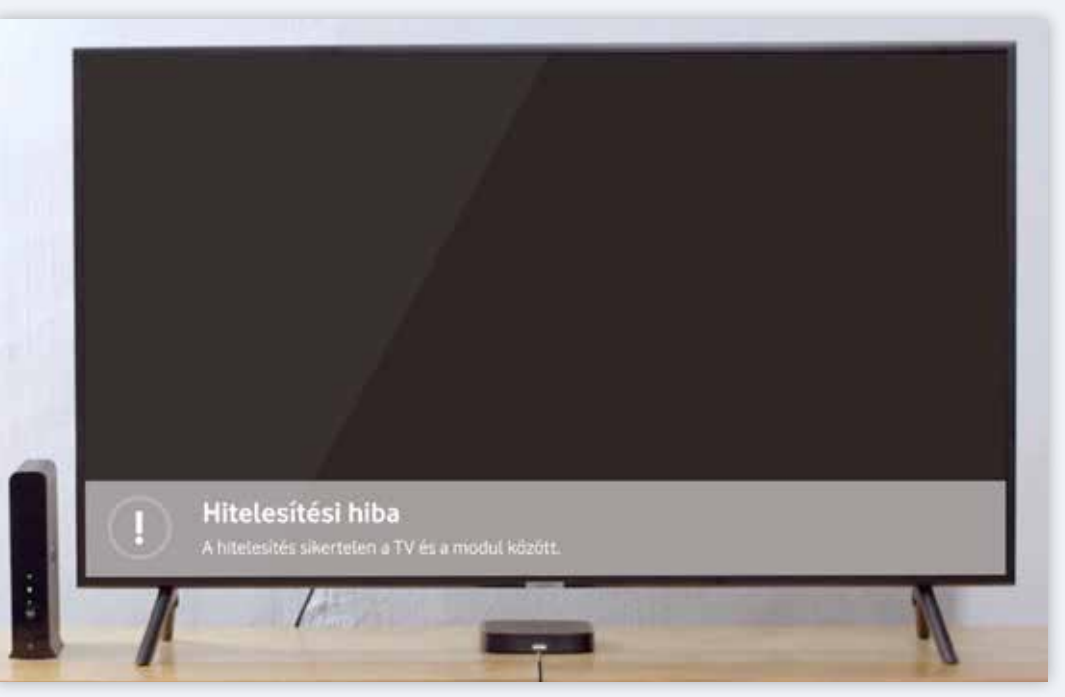

#### **Hibaüzenet – Blokkolt tartalom**

Ez a hiba csak új típusú CI+ kártyák esetében fordulhat elő. Alapértelmezett beállításként a Mediacard PIN kódot kér a 18-as karikás tartalmaknál

#### **Az alapértelmezett PIN kód: 0000.**

- A PIN kód módosítását/gyerekzár kikapcsolását a CI menün belül lehet megtenni. A menüpont elérése TV típusonként változhat.
- Példaként egy Samsung televízió esetében így néz ki az elérés: Menü --> Adás--> Közös illesztőfelület--> CI menü Gyerekzár
	- o Itt megtalálod a PIN módosítás menüt
	- o Valamint korhatár módosítást (Tetszőleges korhatár korlátozást nem lehet végezni a Mediacardon, csak a 18 éves korhatár besorolású tartalmakat lehet korlátozni.) Egyéb korhatár korlátozás kapcsán kérjük, hogy használja a TV készülék Gyerekzár funkcióját.

**Hibaüzenet – A Smartkártyát nem ismeri fel a rendszer, kérjük, helyezze be újra. Ha a probléma továbbra is fennáll, keresse fel a www.vodafone.hu weboldalat vagy hívja ügyfélszolgálatunkat a 1270-es számon**

Ez a hibaüzenet akkor jelenik meg, ha a Smartkártya nem olvasható, vagy rosszul lett a modulba helyezve, vagy felfüggesztésre került a kártya.

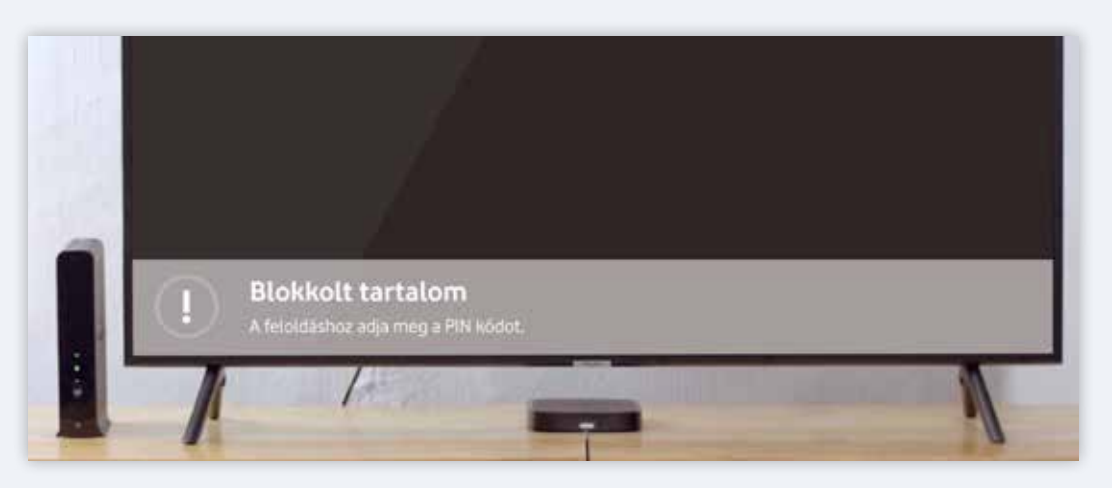

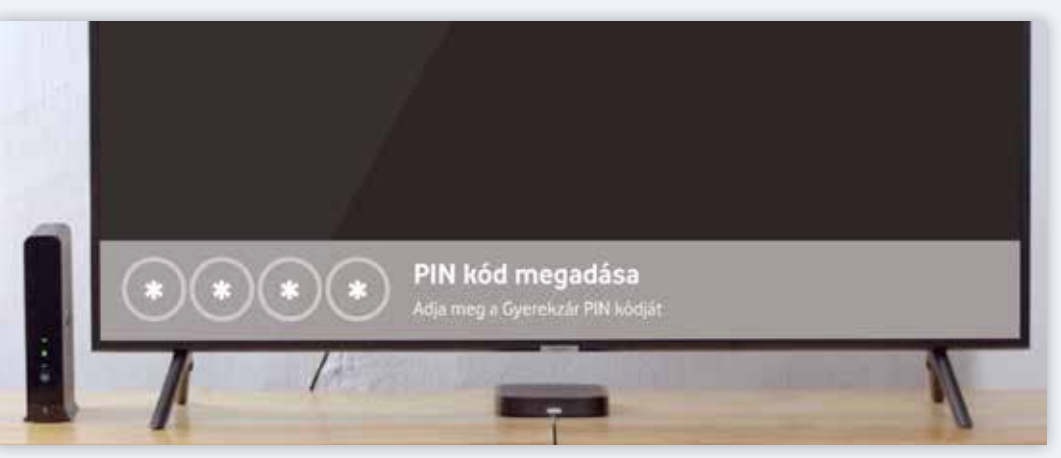

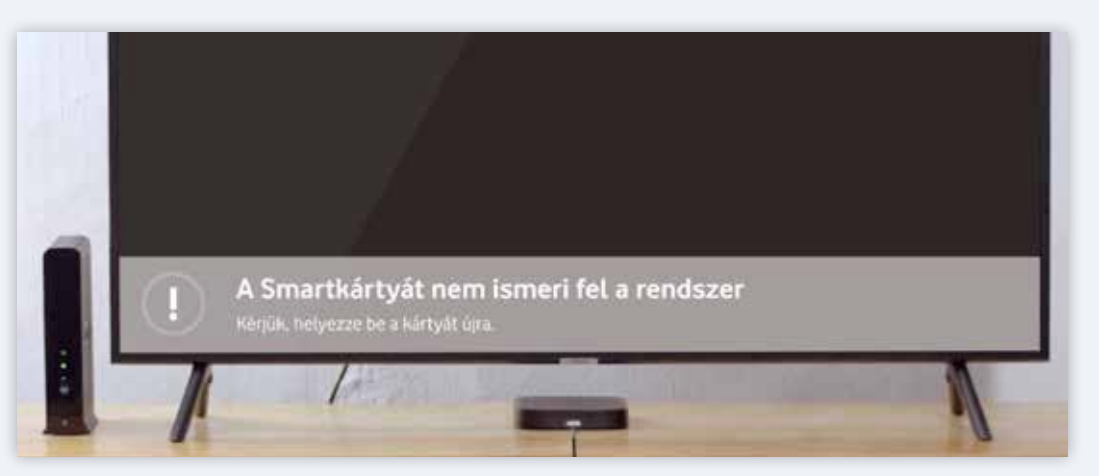